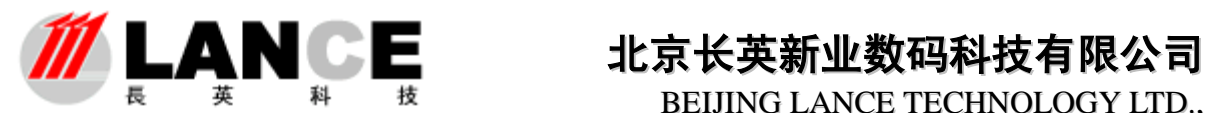

BEIJING LANCE TECHNOLOGY LTD.,

## **TMEXVIEW** 软件注册说明

首先将读卡器(DS9097U)与电脑正常连接,然后运行程序,在第一次运行程序时会跳出注册 提示窗口,如下所示:

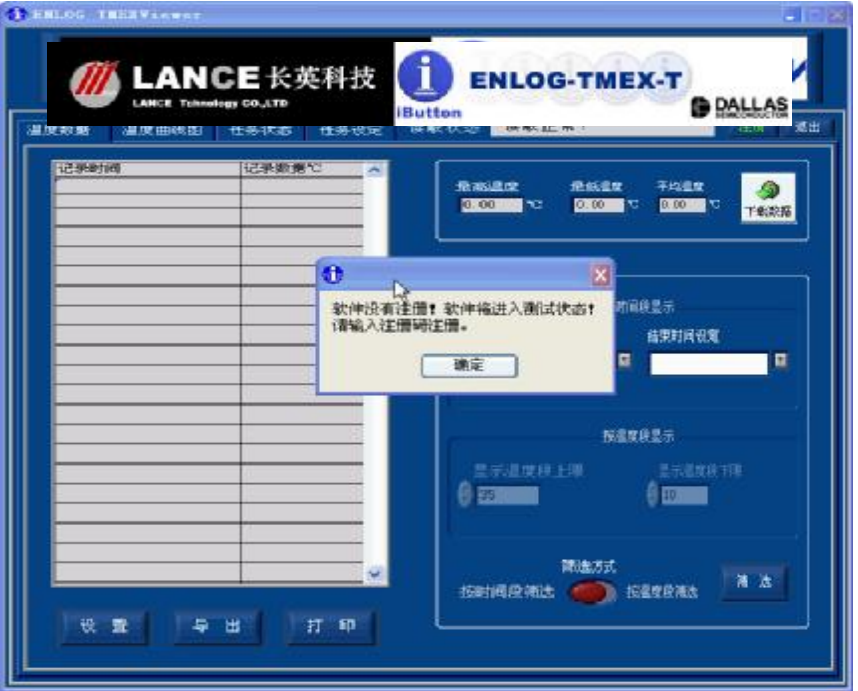

单击确认后,点击左下角的<mark>设置</mark>按钮,进入设置界面,显示软件注册框,如下所示:

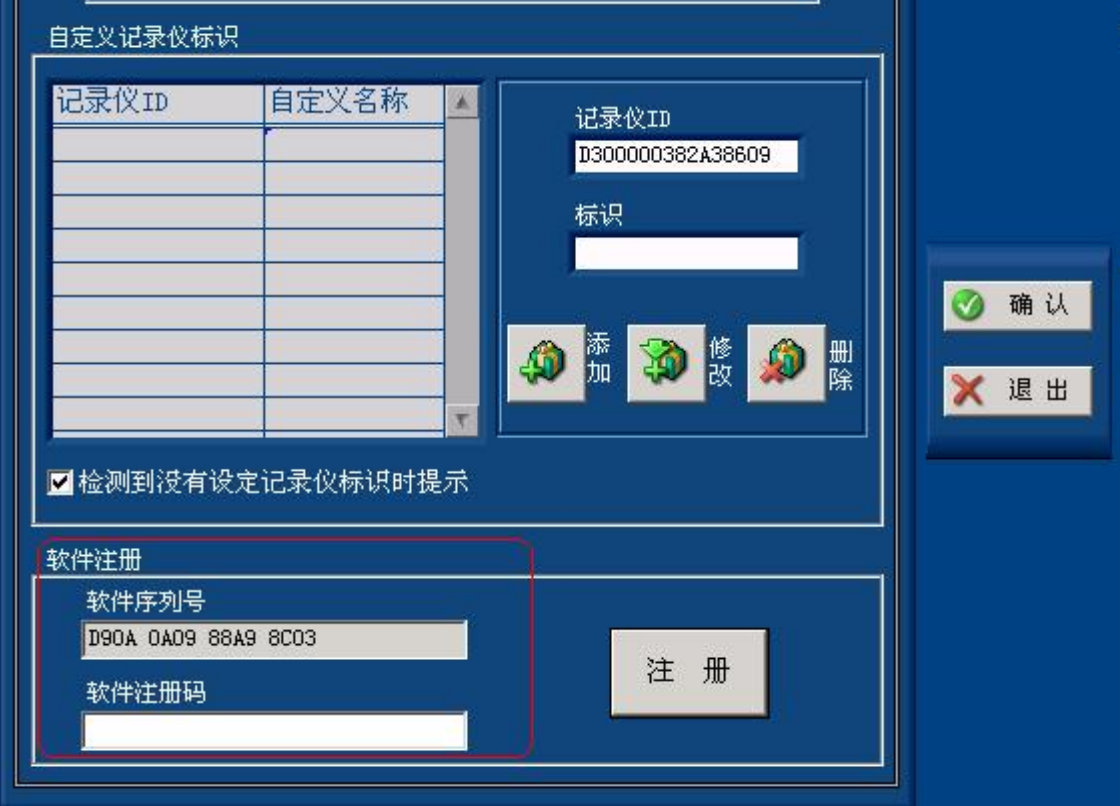

在包装中找到 9097U,软件序列号和注册均贴在上面,将注册码输入注册框,点击注册按钮, 完成注册。